merten by Schneider Electric

Applikation Energie messen/sparen/kalkulieren 7601/1.0

## *Applikation Energie messen/sparen/kalkulieren 7601/1.0*

## *Inhaltsverzeichnis*

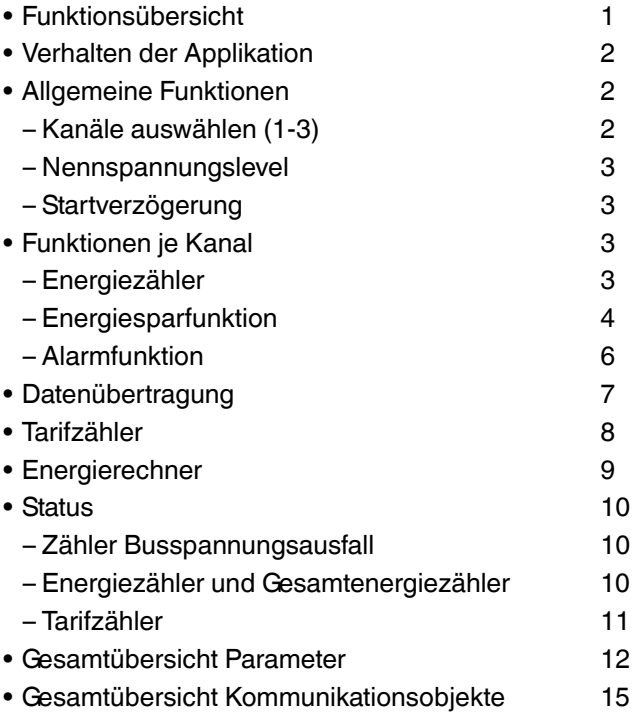

## *Funktionsübersicht*

Mit dieser Applikation können Sie den Energiezähler REG-K/3x230/16 A zur Energiemessung und -überwachung betreiben. Sie können damit bis zu 3 Kanäle unabhängig voneinander überwachen. Zur Auswertung können Sie die Daten auf den KNX-Bus senden.

Ihnen stehen sowohl kanalabhängige wie auch kanalunabhängige Funktionen zur Verfügung.

Bei geladener Applikation sind folgende Funktionen und deren Auswertung und Ansteuerung über den Bus möglich:

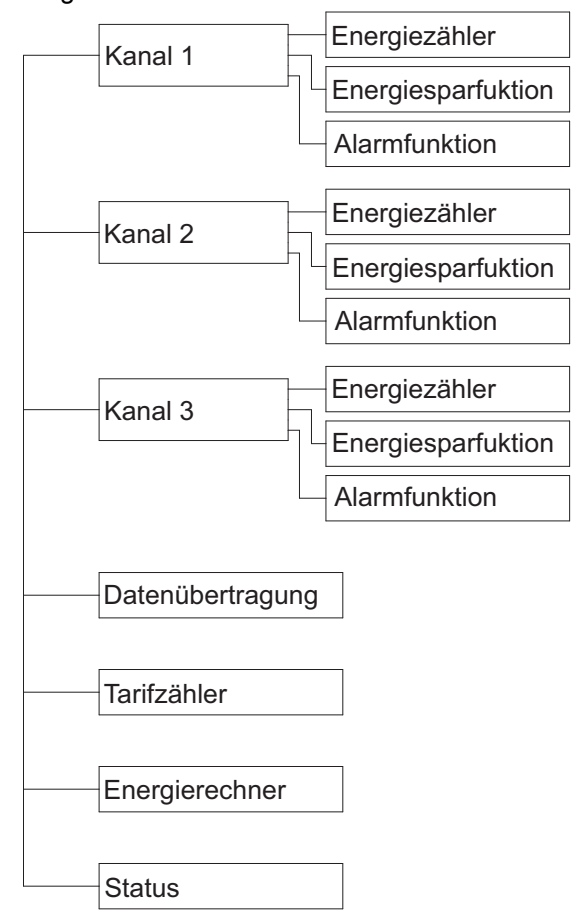

Je Kanal können Sie separat eine Energiespar- und eine Alarmfunktion mit entsprechenden Aktionen einstellen:

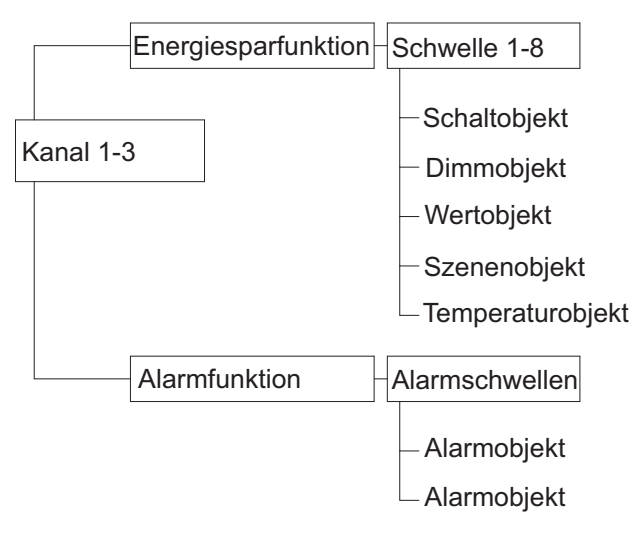

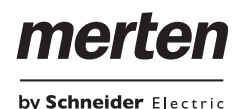

**T** Viele Parameter und deren Einstellungen sind abhängig von Voreinstellungen, die Sie bei anderen Parametern treffen. Das heißt, mit einer entsprechenden Voreinstellung erscheinen oder entfallen Parameter oder die auszuwählenden Werte ändern sich. Aus Gründen der besseren Lesbarkeit wird diese Abhängigkeit in den Tabellen nicht aufgezeigt. Es werden immer alle Einstellungen dargestellt.

**Einstellbare Zeiten werden über die Parameter Ba**sis und Faktor eingestellt. Die tatsächliche Zeit ergibt sich aus der Multiplikation beider Werte. Beispiel: Basis = 1 Sekunde, Faktor =  $3$ 

Tatsächliche Zeit = 3 Sekunden

**1** Die **fett** markierten Werte in einer Tabelle sind die werkseitig eingestellten Werte.

## *Verhalten der Applikation*

Die Applikation wird von folgenden Ereignissen beeinflusst:

- ETS-Download
- Busspannungsausfall
- Busspannungswiederkehr

Das Verhalten ist je nach Funktion unterschiedlich und kann die Mess- und Überwachungsfunktion beeinflussen. Daher können Sie das Verhalten über Parameter an der entsprechenden Stelle einstellen. Eine genaue Beschreibung finden Sie im jeweiligen Kapitel.

## *Allgemeine Funktionen*

## *Kanäle auswählen*

Sie können die Kanäle 1-3 separat freigeben. Bei freigegebenen Kanälen können Sie dann über Parameter weitere Funktionen (Energiespar- und Alarmfunktion) einstellen.

#### *Parameter*

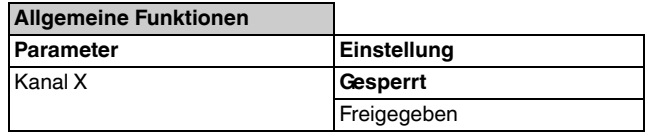

## *Datenübertragung*

Sie können die gemessenen Strom- und Leistungswerte je Kanal zur Auswertung und Visualisierung auf den KNX-Bus senden.

Bei freigegebener Funktion sind über Parameter weitere Einstellungen möglich.

#### *Parameter*

#### **Allgemeine Funktionen** Parameter **Einstellung** Datenübertragung **Gesperrt**

## *Tarifzähler*

Sie können die Energie separat für bis zu vier Tarife zählen. Mit diesen Werten können Sie dann Ihre Energiekosten abhängig vom geltenden Tarif berechnen.

Freigegeben

Bei freigegebener Funktion sind über Parameter weitere Einstellungen möglich.

#### *Parameter*

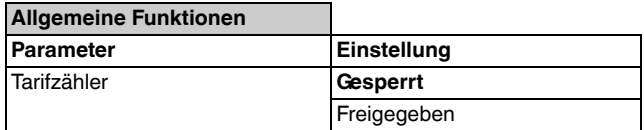

## *Energierechner*

Sie können die gemessenen Strom- und Leistungswerte mehrerer Kanäle summieren und zur Auswertung und Visualisierung auf den KNX-Bus senden.

Bei freigegebener Funktion sind über Parameter weitere Einstellungen möglich.

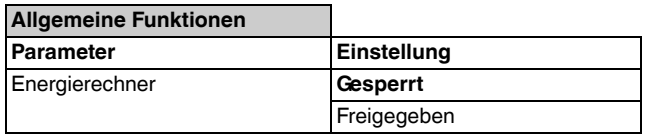

by Schneider Electric

Funktionen je Kanal

## *Status*

Sie können sich Statusrückmeldungen über Busspannungsausfall und bei Überschreiten von Schwellen der Energie- und Tarifzähler geben lassen.

Bei freigegebener Funktion sind über Parameter weitere Einstellungen möglich.

## *Parameter*

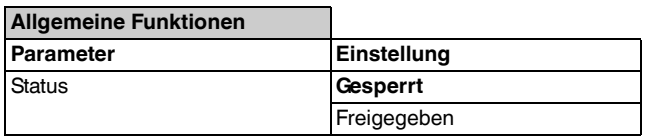

## *Nennspannungslevel*

Der Energiezähler misst Energieimpulse an den angeschlossenen Kanälen, aber nicht die Spannung. Mit dem Parameter "Nennspannungslevel" können Sie das Gerät an Ihre örtliche Nennspannung angleichen. Der eingestellte Wert ist die Grundlage für die Berechnung von Stromstärke und Leistung. Je genauer der eingestellte Wert Ihrem tatsächlichen Spannungslevel entspricht, desto genauer sind die berechneten Werte.

## *Parameter*

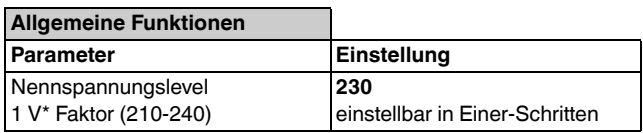

## *Startverzögerung*

Die Startverzögerung legt fest, ab wann gemessene Werte in der Applikation gezählt werden. Nach ETS-Download oder Busspannungswiederkehr beginnt das Gerät direkt mit der Messung in den angeschlossenen Kanälen. Damit die Applikation externe Werte vom Bus erhalten kann, z.B. Systemzeit oder externe Energiewerte, können Sie den Beginn der Zählung verzögern.

## *Parameter*

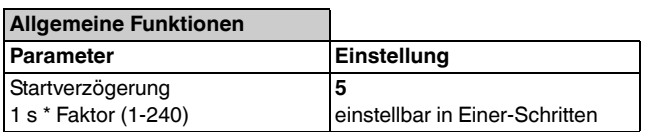

## *Funktionen je Kanal*

## *Energiezähler*

Die Applikation sendet die vom Gerät gemessenen Energiewerte über die 4-Byte-Objekte "Energie" und "Gesamtenergie" auf den KNX-Bus. Je angeschlossenem Kanal stehen zwei Energiezähler zur Verfügung:

- Energiezähler: Dieser Zähler kann über das Objekt "Zurücksetzen" beliebig auf 0 zurückgesetzt werden. Sie können hiermit Messungen über definierte Zeiträume durchführen. Außerdem können Sie dem Zähler über das Obiekt "Energie" einen Startwert (Offset) vorgeben.
- Gesamtenergiezähler: Dieser Zähler zählt fortlaufend die Energie seit der ersten Inbetriebnahe des Gerätes. Der Zähler kann nur zurückgesetzt werden, wenn seine Zählerschwelle überschritten ist. Diese Schwelle und das Verhalten bei Überschreitung können Sie im Register "Status" einstellen.

Als Energieeinheit können Sie zwischen Wh und kWh wählen. Diese Einstellung gilt für beide Zähler gemeinsam.

Die Übertragung der Energiewerte kann aktiv oder passiv erfolgen. In der Einstellung "Passiv (nur Lesen)" werden die Werte über den Bus angefordert. Die Werten können auch aktiv gesendet werden, entweder in zyklischen Abständen oder bei Änderung des Energiewertes. Die Zykluszeit und der Energieanstieg sind über Parameter einstellbar. Bei der Einstellung "Zyklisch und bei Energieänderung" werden die Werte auch zyklisch gesendet, der Zyklus startet bei Energieanstieg um den eingestellten Wert aber erneut.

Der Energiezähler zeigt über das 2-Byte-Objekt "Aktueller Strom" auch den aktuellen Strom an.

## *Kommunikationsobjekte*

Folgende Kommunikationsobjekte können ausgewählt werden:

*(Je Kanal)*

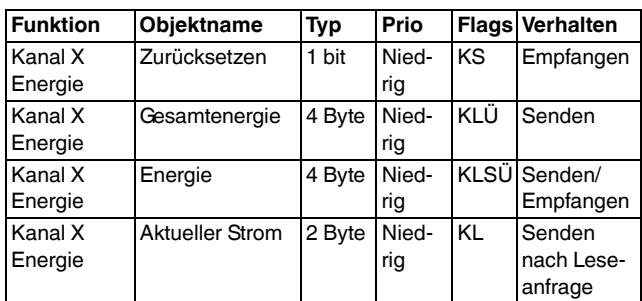

Funktionen je Kanal

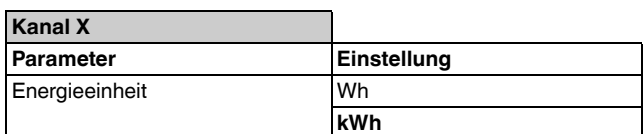

#### **Kanal X**

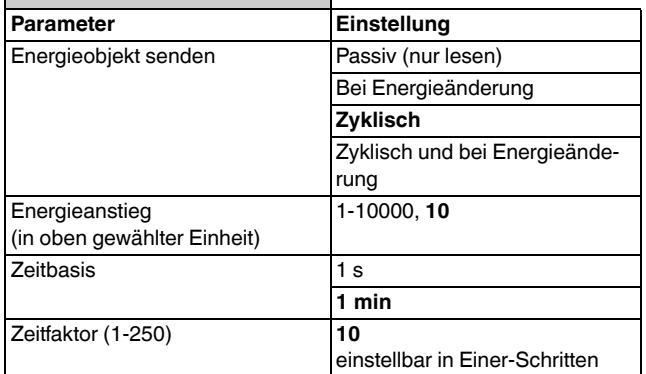

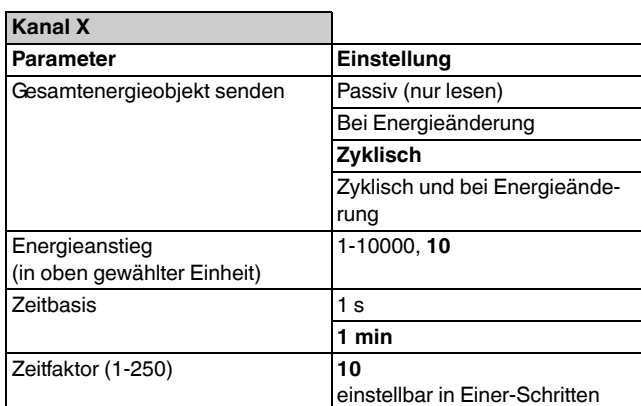

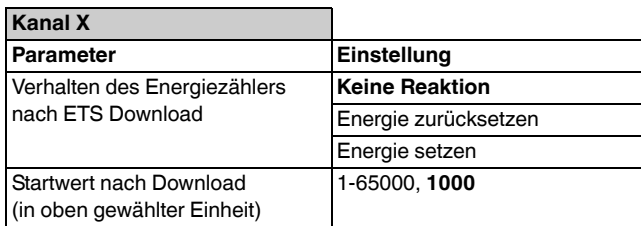

#### $\overline{\mathbf{R}}$

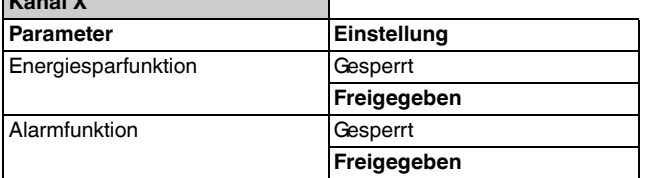

## *Parameter Energiesparfunktion*

Mit dem Energiezähler können Sie Ihren Energieverbrauch überwachen und steuern.

mer

by Schneider Electric

Über Parameter können Sie acht Stromschwellen einstellen und diese über das Objekt "Schwelle" z. B. per Zeitschaltuhr mit Objektwerten 1-8 aktivieren. Beim Objektwert 0 wird keine Schwelle aktiviert.

Für alle Schwellen gemeinsam können Sie eine prozentuale Toleranz einstellen, die auf die Schwelle addiert wird, z. B. 12000 mA + 5%.

#### **Beispiel für einen Tagesverlauf des Energieverbrauchs im Haushalt**

Die Stromschwellen sind so gewählt, dass sie bei gewöhnlichem Verbrauch zu keiner Zeit überschritten werden.

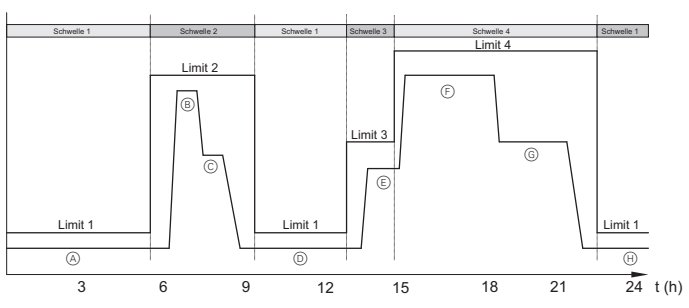

- ADie Bewohner schlafen, Grundverbrauch durch Kühlschränke und Geräte im Stand-By.
- BFrühstückszeit: Kaffemaschine, Wasserkocher, Herd und Licht sind an.
- $\circled{c}$  Kinder und Berufstätige verlassen das Haus, Radio, Bügeleisen und einige Lichter sind an.
- $(D)$  Das Haus ist leer, Grundverbrauch durch Kühlschränke und Geräte im Stand-By.
- $\circled{E}$  Kinder kommen aus der Schule: TV und PCs und Radio sind an.
- $(F)$  Die ganze Familie ist zu Hause: TV, PC, Waschmaschine, Spülmaschine und Lichter sind an.
- GTV und Lichter sind an.
- HDie Bewohner schlafen, Grundverbrauch durch Kühlschränke und Geräte im Stand-By.

Wenn die aktuelle Schwelle mit der Toleranz überschritten ist, oder eine geringere Schwelle aktiviert wird und der Strom über dieser Schwelle liegt, wird ein EIN-Alarm-Telegramm (Wert "1") gesendet. Zusätzlich bietet die Applikation weitere Objekte, mit denen Sie Verbraucher über den KNX-Bus steuern können:

- Schaltobjekt: ein-/ausschalten von Verbrauchern
- Wertobjekt: absolutes Dimmen von Verbrauchern (z. B. auf 50 % des Maximalwertes abdimmen)
- Dimmobjekt: relatives Dimmen von Verbrauchern (aktuellen Wert um z. B. 50 % abdimmen)
- Szenenobjekt: Aufrufen von Szenen
- Temperaturobjekt: Senden eines Sollwertes (wahlweise in °C oder °F)

Funktionen je Kanal

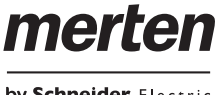

by Schneider Electric

Fällt der Stromwert unter die Schwelle wird ein AUS-Alarm-Telegramm (Wert "0") gesendet.

Die Telegramme werden bei Überschreiten der Schwelle nur einmal gesendet. Erst wenn der Stromverbrauch wieder unter die Schwelle gefallen ist und sie dann erneut überschreitet, werden die Telegramme erneut gesendet. Ein Telegramm von anderer Stelle kann somit das Telegramm der Applikation überschreiben und die ausgeführte Aktion aufheben.

Sie können für EIN-Alarm- und AUS-Alarm-Telegramme jeweils eine Sendeverzögerung einstellen, um ein kurzfristiges Überschreiten oder Unterschreiten der Schwelle zu ignorieren.

### **Beispiel für Überschreiten einer Stromschwelle**

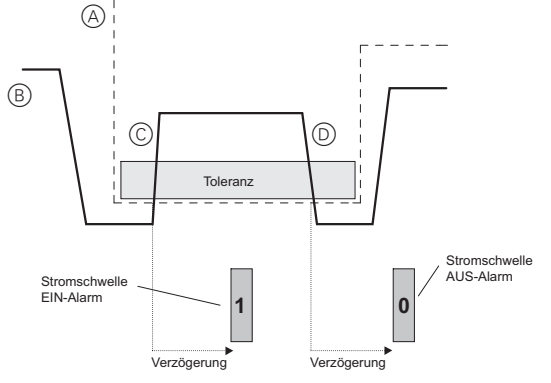

- AAktuelle Stromschwelle
- BEnergieverbrauchskurve im Tagesverlauf
- (c) Während der Ruhephase im Haus wird der Gefrierschrank offen gelassen. Nach kurzer Zeit steigt der Energieverbrauch stark an und überschreitet die Stromschwelle mit der Toleranz.

Nach der eingestellten Verzögerung wird ein EIN-Alarm-Telegramm gesendet.

DDer Gefrierschrank ist wieder geschlossen, der Energieverbrauch fällt nach einiger Zeit wieder auf sein normales Niveau.

Nach der eingestellten Verzögerung wird ein AUS-Alarm-Telegramm gesendet.

Über den Parameter "Verhalten der Schwelle nach Busspannungswiederkehr" können Sie einstellen, welche Schwelle nach Busspannungswiederkehr aktiviert wird. Sie können die gleiche Schwelle wie vor Busspannungsausfall oder eine besitmmte Schwelle (1-8) aktivieren.

#### *Kommunikationsobjekte*

Folgende Kommunikationsobjekte können ausgewählt werden:

*(Je Kanal)*

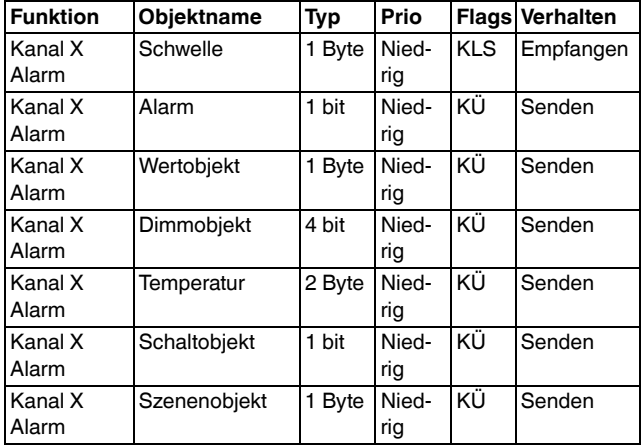

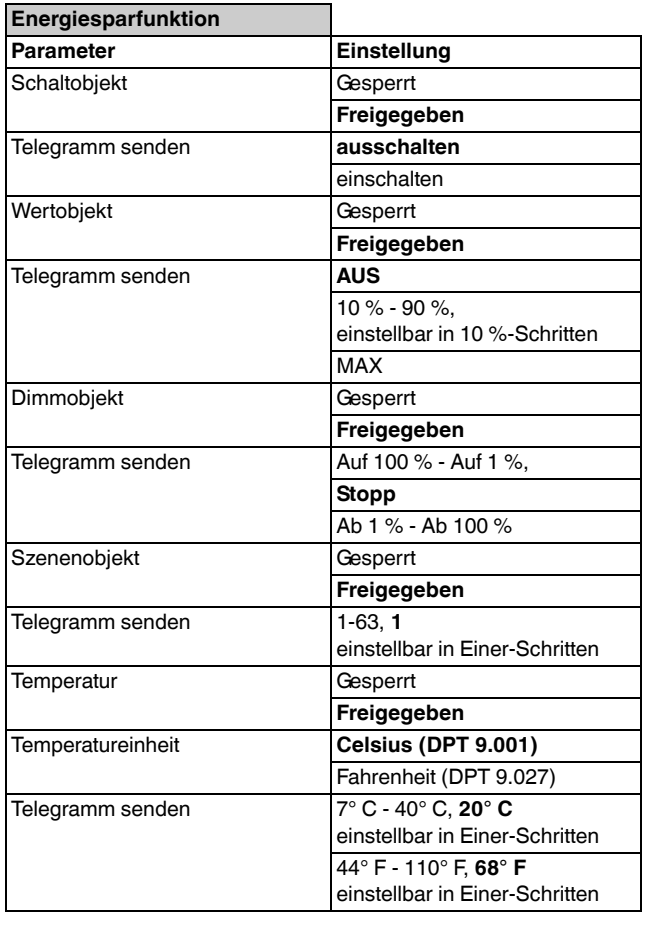

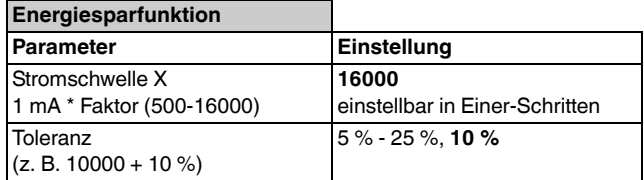

Funktionen je Kanal

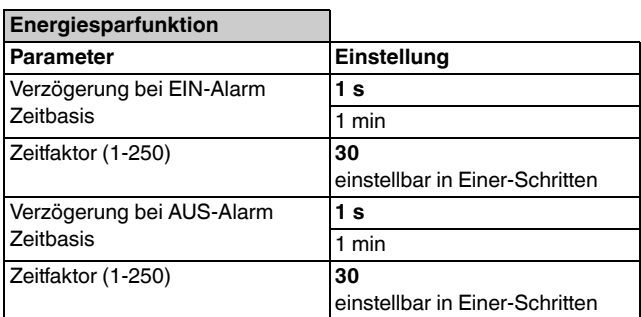

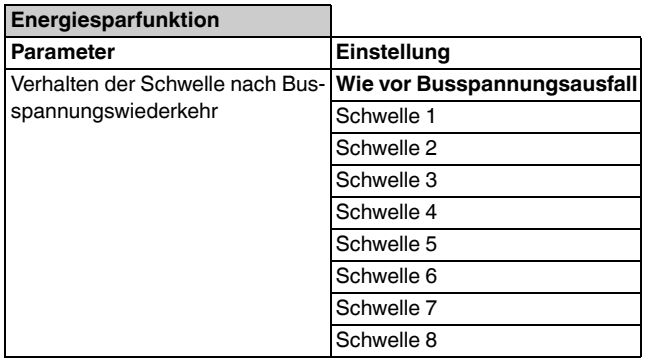

## *Alarmfunktion*

Die Alarmfunktion dient als Stromüberwachung mit zwei separaten Alarmschwellen.

Sie können zwei unterschiedliche Alarme einstellen:

- Alarm über Grenzwert: Strom überschreitet das Alarmlimit mit der Toleranz
- Alarm unter Grenzwert: Strom unterschreitet das Alarmlimit mit der Toleranz

Für beide Schwellen separat können Sie eine prozentuale Toleranz einstellen. Bei der oberen Schwelle wird die Toleranz addiert, z. B. 12000 mA + 5%. Bei der unteren Schwelle wird die Toleranz subtrahiert, z. B. 8000 mA -5%.

Sie können für beide Alarm-Telegramme jeweils eine Sendeverzögerung einstellen, um ein kurzfristiges Überschreiten oder Unterschreiten der Schwelle zu ignorieren.

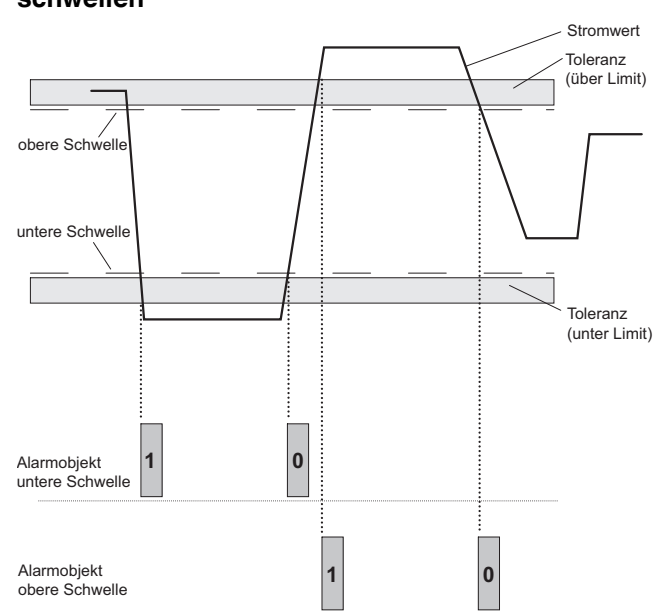

Mit der Alarmfunktion können Sie somit auch ein Unterschreiten einer definierten Stromschwelle sichtbar machen. Gründe dafür könnten z. B. der Ausfall von Kühlanlagen sein. Sie werden dann per Alarm-Telegramm darauf aufmerksam gemacht.

## *Kommunikationsobjekte*

Folgende Kommunikationsobjekte können ausgewählt werden:

*(Je Kanal)*

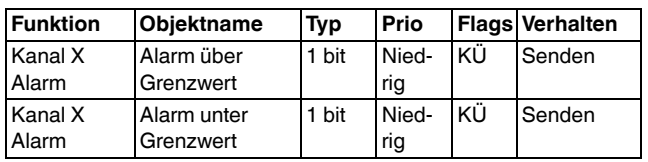

#### *Parameter*

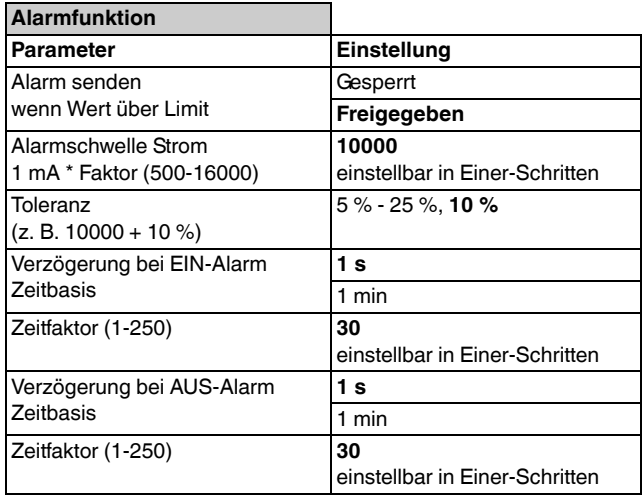

#### **Beispiel für Unter- und Überschreiten der Alarmschwellen**

merre

by Schneider Electric

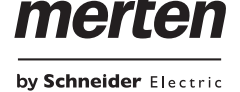

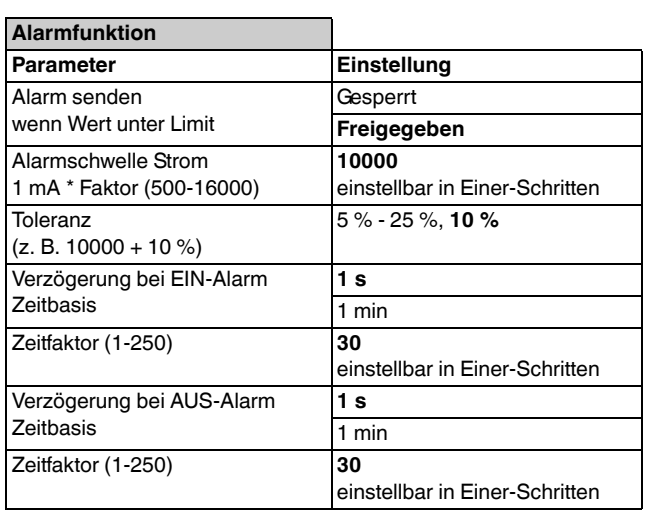

#### *Datenübertragung*

Mit der Funktion Datenübertragung werden die aktuell gemessenen Werte für Strom und Leistung auf den KNX-Bus gesendet. Sie können die Datenübertragung je Kanal separat sperren oder freigeben und das Übertragungsintervall einstellen. Das Übertragungsintervall bezieht sich aber auf alle Kanäle gemeinsam.

Die Datenübertragung mit Zeitstempel ist nur möglich wenn Informationen über Uhrzeit und Datum vorhanden sind. Als Format für den Zeitstempel können Sie zwischen den DPT "10.001 Time of Day" und "19.001 Date time" wählen.

Diese Informationen werden über das globale Objekt "Systemzeit" abgerufen. Die Zeit wird in einer internen Uhr über die Software kalkuliert und in einem einstellbaren Intervall über das Objekt "Systemzeit" synchronisiert.

Sobald die Systemzeit empfangen wurde, startet die Datenübertragung mit einem Zeitstempel-Telegramm gefolgt von den Daten-Telegrammen (max. 6 Telegramme)

Sollten Sie keine Zeitinformationen zur Verfügung haben, müssen Sie im Parameter "Zeitstempel" den Wert "Gesperrt" einstellen. In diesem Fall werden die gemessenen Werte ohne Zeitstempel gesendet. Anderenfalls werden die Werte nur nach Erhalt eines Zeittelegramms gesendet.

#### *Kommunikationsobjekte*

Folgende Kommunikationsobjekte können ausgewählt werden:

*(z.T. je Kanal )*

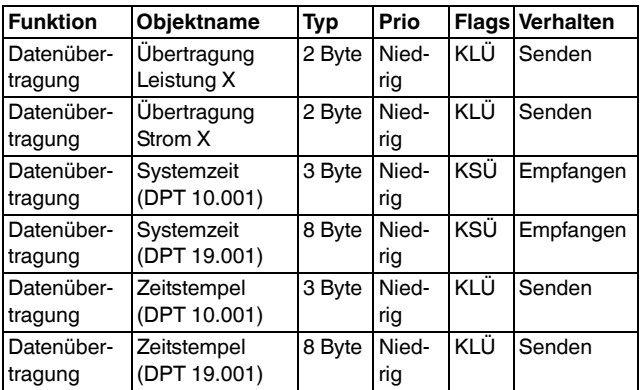

Tarifzähler

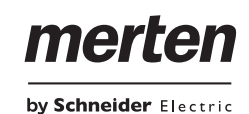

## *Parameter*

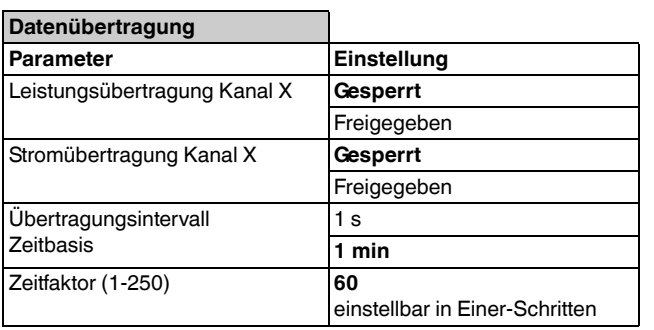

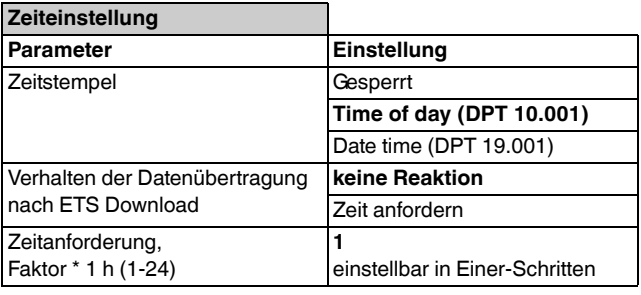

## *Tarifzähler*

Die Funktion Tarifzähler hilft Ihnen bei der Berechnung der Stromkosten. Sie können über das Obiekt "Tarifinformation" vier Tarife auswählen, die dann für alle drei Kanäle gelten. Der Stromverbrauch aller Kanäle wird addiert. Der Objektwert "0" bedeutet, dass kein Tarif vorhanden ist. Die Funktion wird damit deaktiviert.

Den jeweils gültigen Tarif können Sie automatisch übernehmen, z. B. über eine programmierte Zeitschaltuhr, oder manuell über ein Touch-Display wählern.

Als Energieeinheit können Sie zwischen Wh und kWh wählen.

Die Werte für den Energieverbrauch je Tarif werden über ein 4-Byte-Objekt entweder zyklisch oder passiv (nur lesen) auf den Bus gesendet.

Jeder Tarifzähler kann über ein eigenes Objekt zurückgesetzt werden.

Das Verhalten des Tarifzählers nach ETS-Download und Busspannungswiederkehr ist über Parameter einstellbar.

Der Tarifzähler kann nach ETS-Download keine Reaktion zeigen oder wird zurückgesetzt.

Nach Busspannungswiederkehr kann der gleiche Tarif wie vor Busspannungsausfall übernommen werden, oder ein bestimmter Tarif (Tarif 1-4) aktiviert werden.

#### *Kommunikationsobjekte*

Folgende Kommunikationsobjekte können ausgewählt werden:

*(z.T. je Tarif)*

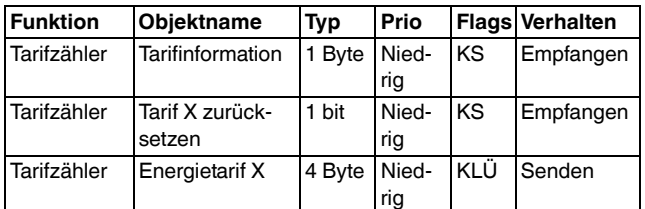

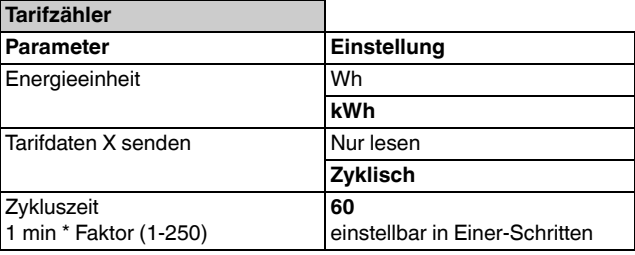

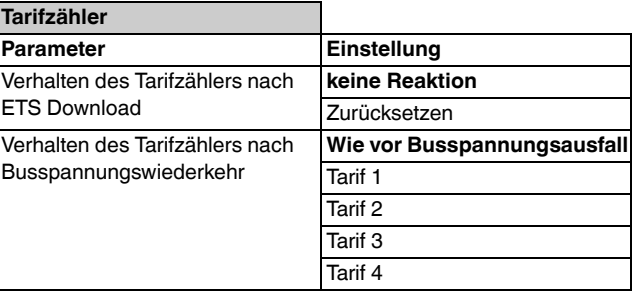

## *Parameter Energierechner*

Die Funktion Energierechner kann die Energiezähler und die Gesamtenergiezähler mehrerer Kanäle summieren. Die Übertragung auf den Bus erfolgt über die 4- Byte-Objekte "Energiesumme" und "Gesamtenergiesumme" und kann über Parameter eingestellt werden.

- Passiv (nur lesen)
- Bei Energieänderung
- Zyklisch (1-250 s, 1-250 min)
- Zyklisch und bei Energieänderung: wenn gewählter Energieanstieg überschritten ist, startet der Übertragungszyklus erneut.

Als Energieeinheit können Sie zwischen Wh und kWh wählen.

Sie können den Energierechners zurücksetzen, indem Sie die einzelnen Energiezähler je Kanal zurücksetzen. Der Energierechner startet dann erneut mit derAddition der Werte.

Der Energierechner (Energiesumme) kann auch bis zu drei extern gemessene Energiewerte verarbeiten. Diese Werte können z. B. von einem weiteren Energiezähler oder von einem Schaltaktor mit Stromerkennung auf den KNX-Bus gesendet werden. Sie werden jeweils über ein eigenes Objekt eingelesen. Externe Werte werden dann zum intern berechneten Energiewert addiert.

Beim Gesamtenergierechner (Gesamtenergiesumme) ist eine Kombination von einem internen Wert und externer Energie nicht möglich.

## *Kommunikationsobjekte*

Folgende Kommunikationsobjekte können ausgewählt werden:

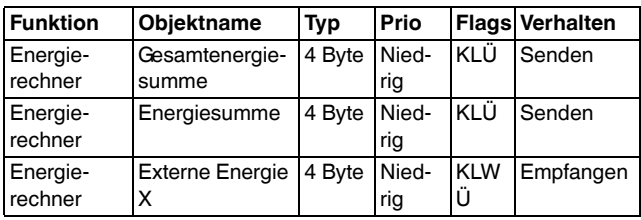

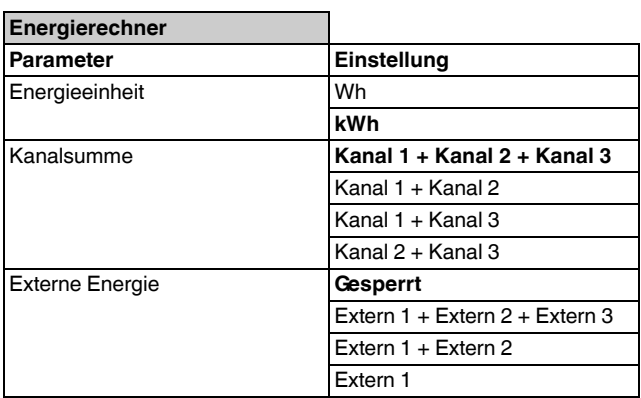

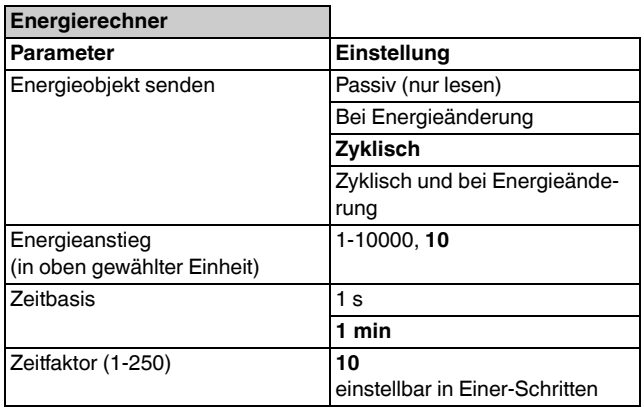

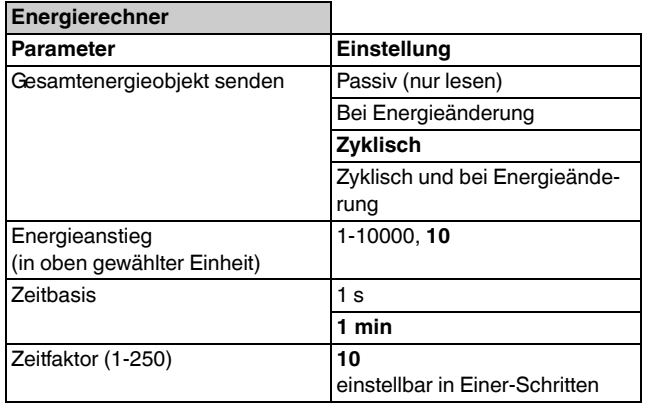

#### **Status**

## *Status*

Die Applikation bietet zu allen wichtigen Funktionen Statusrückmeldungen an. Somit werden Sie über Busspannungsausfälle und Überschreiten der unterschiedlichen Zähler informiert. Außerdem können Sie bestimmte Zählerschwellen und das Verhalten bei Überschreiten der Schwellen einstellen.

## *Zähler Busspannungsausfall*

Die Applikation zählt die Anzahl der Busspannungsausfälle, also Fehlen der Busspannung oder Trennen des Gerätes vom Bus.

Der Wert wird entweder zyklisch oder passiv (nur lesen) auf den Bus gesendet.

Der Zähler kann über ein eigenes Objekt zurückgesetzt werden.

ETS-Downloads werden nicht als Busspannungsausfall gezählt. Die Energiezähler arbeiten in diesem Fall weiter.

#### *Kommunikationsobjekte*

Folgende Kommunikationsobjekte können ausgewählt werden:

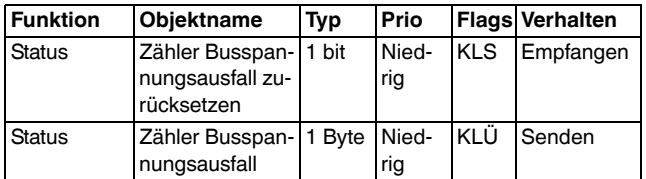

#### *Parameter*

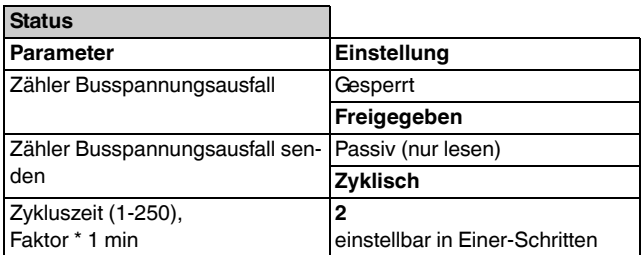

## *Energiezähler und Gesamtenergiezähler*

merre

by Schneider Electric

Für die Energiezähler und die Gesamtenergiezähler können Sie bestimmte Zählerschwellen und das Verhalten bei Überschreiten der Schwellen einstellen.

Diese Werte gelten für die Zähler aller drei Kanäle gemeinsam. Jeder Zähler besitzt je Kanal aber ein eigenes Statusobjekt. Somit kann der Status jedes Zählers separat ausgewertet werden.

Als Energieeinheit können Sie zwischen Wh und kWh wählen. Diese Einstellung gilt für alle Zähler im Register "Status".

Bei Überschreiten der Schwelle können Sie folgende Optionen zum Verhalten des Zählers einstellen:

- Zählen beenden: Der Zähler wird gestoppt. Nach einem Zurücksetzen des Zählers startet er erneut.
- Zähler zurücksetzen: Der Zähler wird zurückgesetzt.
- Zählen fortsetzen: Der Zähler zählt weiter über die eingestellte Zählerschwelle hinaus. Sobald die maximale Zählerkapazität des Gerätes erreicht ist (bei ca. 2,1 Mio. kWh), wird der Zähler auf 0 zurückgesetzt.

Die Energiezähler und den Gesamtenergiezähler können jeweils über ein eigenes Objekt zurückgesetzt werden. Dabei wird geprüft, welcher Zähler die Zählerschwelle überschritten hat. Nur dieser Zähler wird dann zurückgesetzt.

Sie könnten mit dieser Funktion z. B. eine wöchentliche Überwachung Ihres Energieverbrauches realisieren. Wenn Sie einen bestimmten Wert nicht überschreiten möchten, können Sie dazu die Zählerschwelle auf z. B. 80% Ihres Zielwertes einstellen. Der Zähler soll bei Überschreitung aber weiterzählen. Wenn Sie dann freitags ein Alarm-Telegramm erhalten, dass der Zähler die Schwelle überschritten hat, wissen Sie, dass Sie für die beiden restlichen Wochentage noch 20% Ihres Zielwertes zur Verfügung haben und können Ihr Verhalten entsprechend anpassen. Am Ende der Woche können Sie dann den Energiezähler z. B. per Zeitschaltuhr wieder zurücksetzen.

Den Gesamtenergiezähler können Sie ausschließlich über die Statusfunktion zurücksetzen, indem Sie eine Zählerschwelle vorgeben, die dann überschritten und der Zähler zurückgesetzt wird.

by Schneider Electric

merte

#### *Kommunikationsobjekte*

Folgende Kommunikationsobjekte können ausgewählt werden:

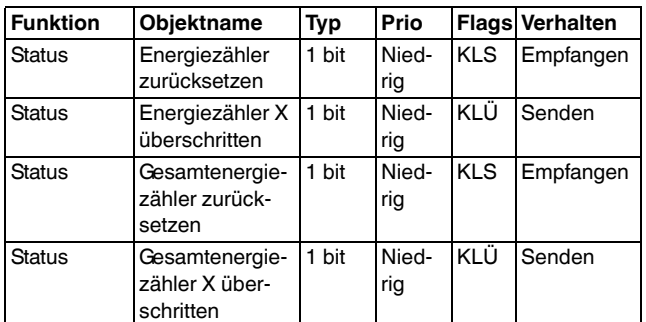

#### *Parameter*

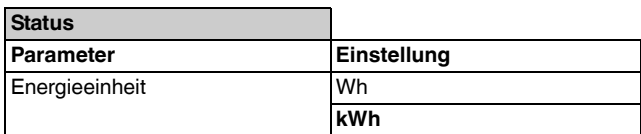

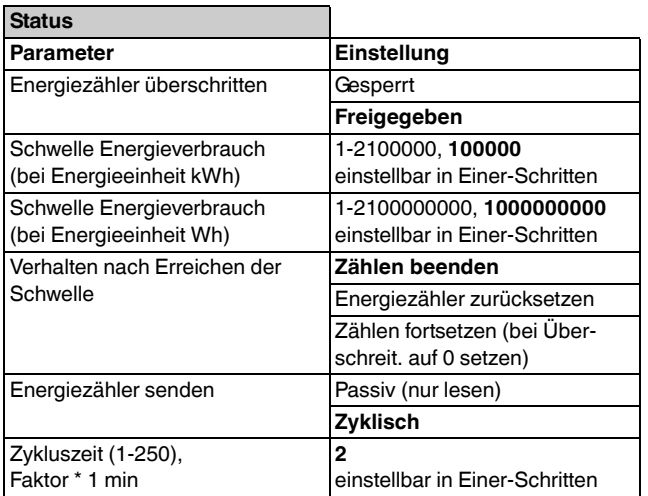

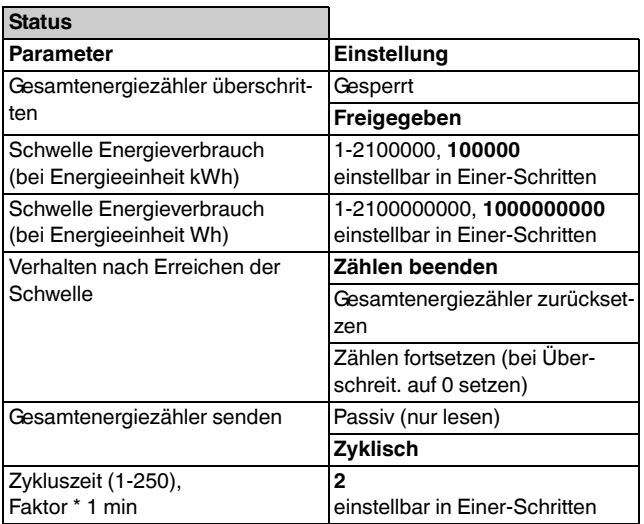

## *Tarifzähler*

Analog zum Energiezähler und Gesamtenergiezähler können Sie auch für den Tarifzähler eine Zählerschwelle und das Verhalten bei Überschreiten der Schwelle einstellen.

Dieser Wert gilt für die Zähler aller vier Tarife gemeinsam. Jeder Zähler besitzt aber je Tarif ein eigenes Statusobjekt. Somit kann der Status jedes Zählers separat ausgewertet werden.

Bei Überschreiten der Schwelle können Sie folgende Optionen zum Verhalten des Zählers einstellen:

- Zählen beenden: Der Zähler wird gestoppt. Nach einem Zurücksetzen des Zählers startet er erneut.
- Zähler zurücksetzen: Der Zähler wird zurückgesetzt.
- Zählen fortsetzen: Der Zähler zählt weiter über die eingestellte Zählerschwelle hinaus. Sobald die maximale Zählerkapazität des Gerätes erreicht ist (bei ca. 2,1 Mio. kWh), wird der Zähler auf 0 zurückgesetzt.

Die Tarifzähler können jeweils über ein eigenes Objekt zurückgesetzt werden. Dabei wird geprüft, welcher Zähler die Zählerschwelle überschritten hat. Nur dieser Zähler wird dann zurückgesetzt.

#### *Kommunikationsobjekte*

Folgende Kommunikationsobjekte können ausgewählt werden:

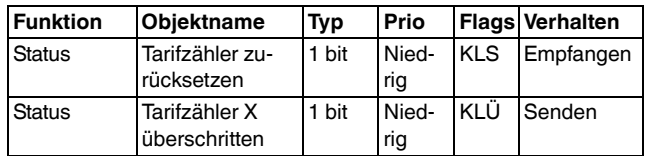

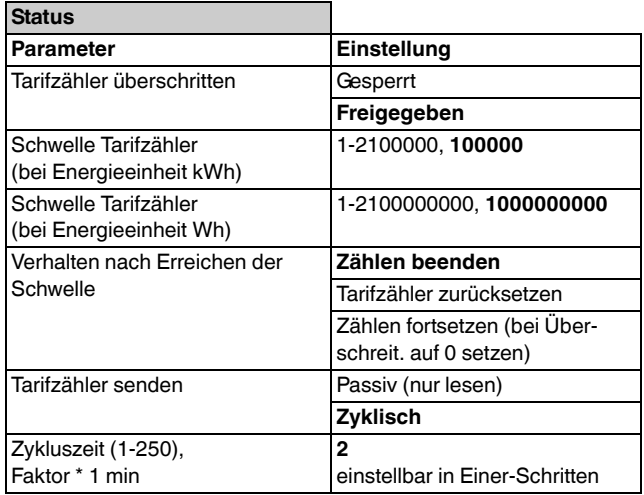

Gesamtübersicht Parameter

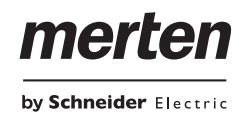

## *Gesamtübersicht Parameter Funktionen je Kanal*

## *Allgemeine Funktionen*

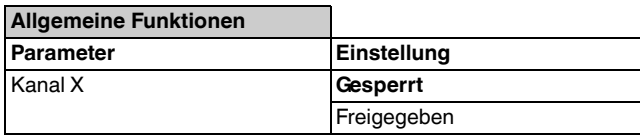

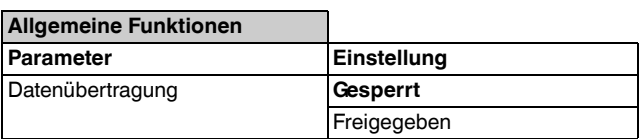

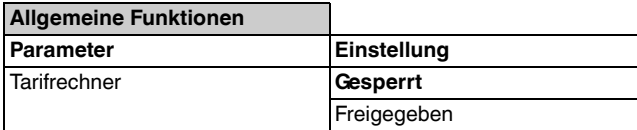

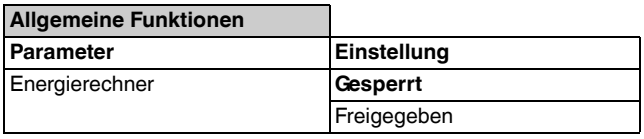

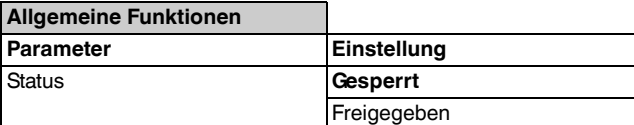

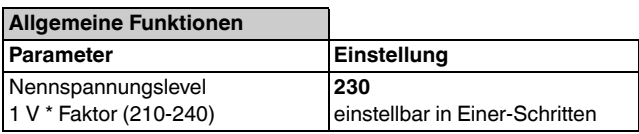

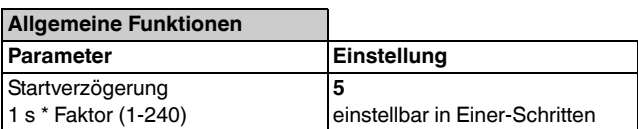

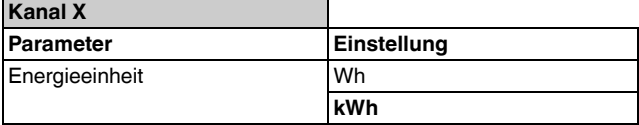

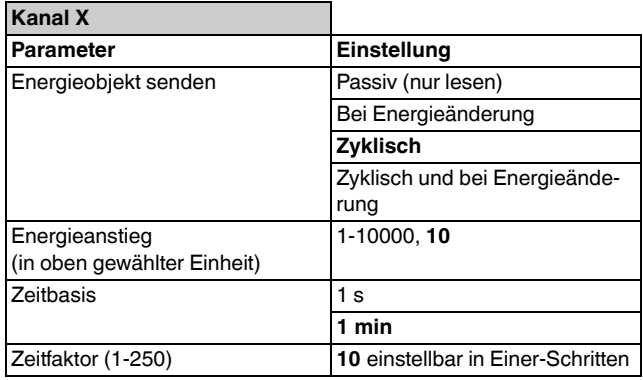

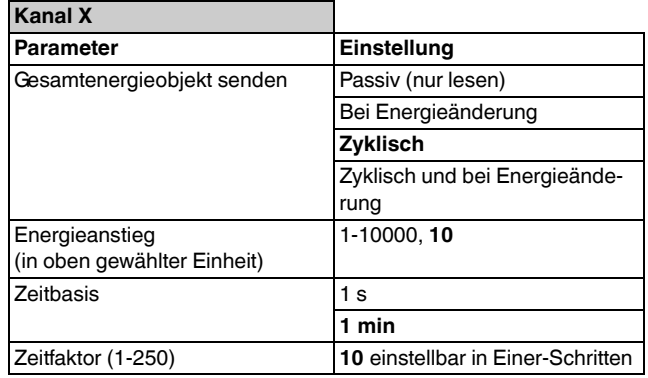

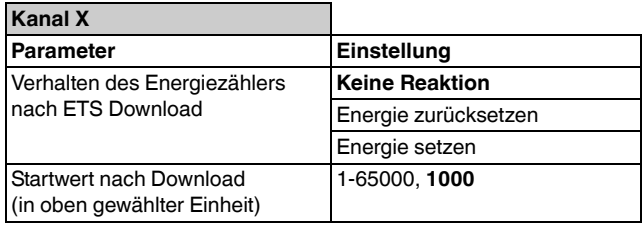

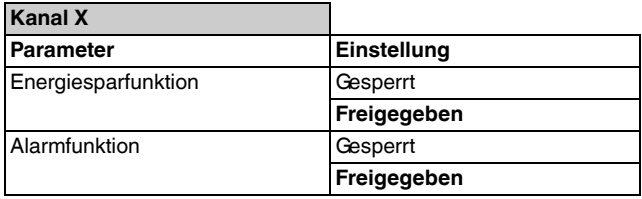

# merten

by Schneider Electric

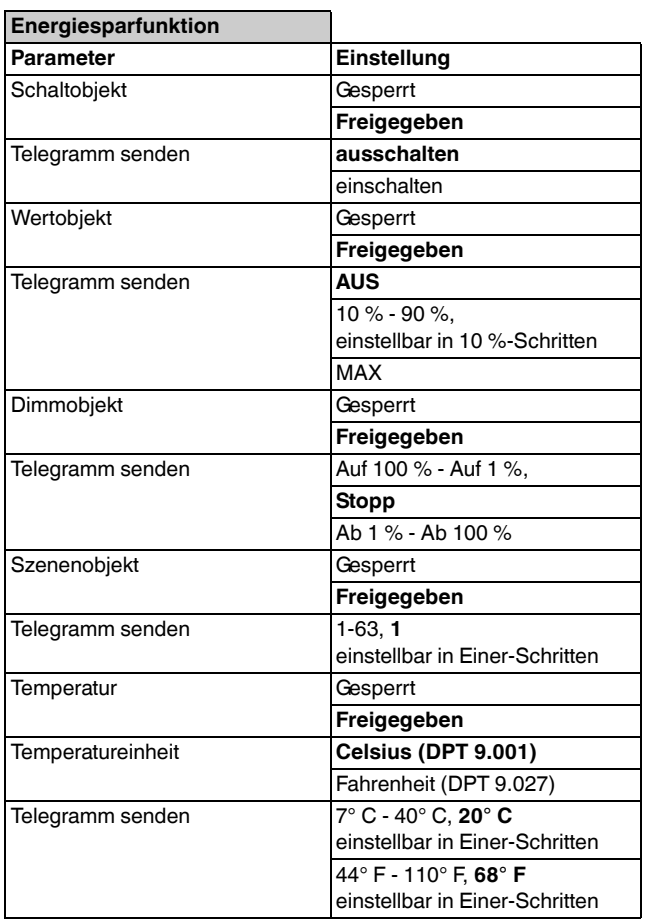

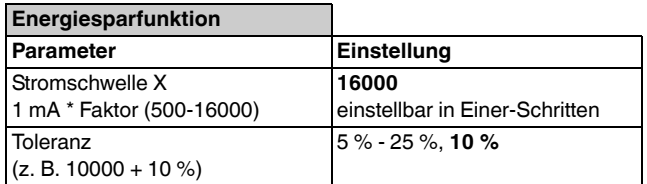

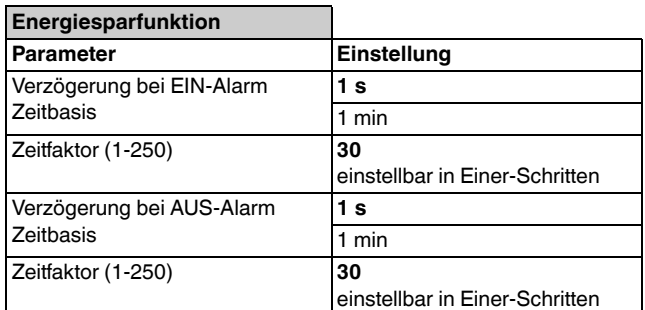

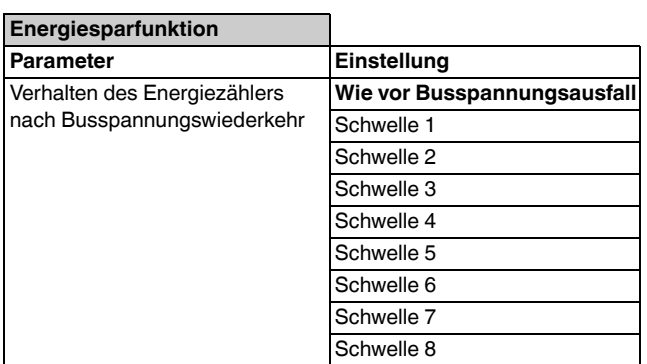

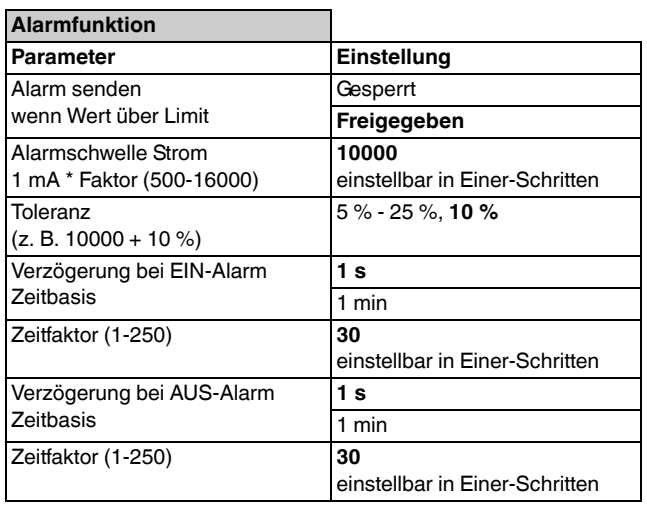

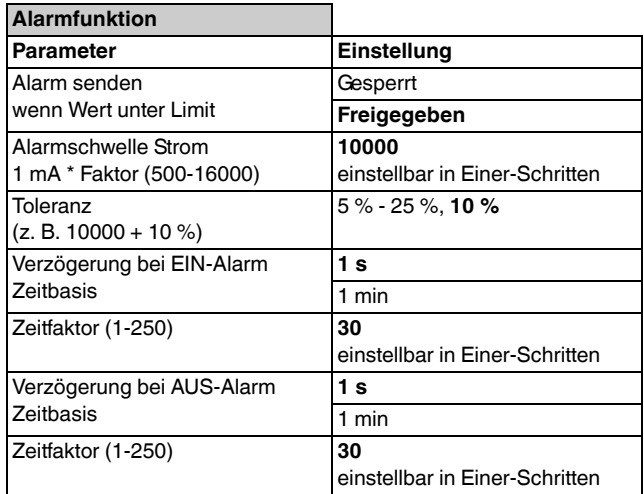

![](_page_12_Picture_447.jpeg)

Gesamtübersicht Parameter

## *Funktionen für alle Kanäle*

![](_page_13_Picture_460.jpeg)

![](_page_13_Picture_461.jpeg)

![](_page_13_Picture_462.jpeg)

![](_page_13_Picture_463.jpeg)

![](_page_13_Picture_464.jpeg)

by Schneider Electric

merten

![](_page_13_Picture_465.jpeg)

![](_page_13_Picture_466.jpeg)

![](_page_13_Picture_467.jpeg)

![](_page_13_Picture_468.jpeg)

![](_page_13_Picture_469.jpeg)

![](_page_14_Picture_0.jpeg)

Gesamtübersicht Kommunikationsobjekte

![](_page_14_Picture_488.jpeg)

![](_page_14_Picture_489.jpeg)

## *Gesamtübersicht Kommunikationsobjekte*

## *Funktionen je Kanal*

![](_page_14_Picture_490.jpeg)

![](_page_14_Picture_491.jpeg)

![](_page_14_Picture_492.jpeg)

## *Funktionen für alle Kanäle*

![](_page_14_Picture_493.jpeg)

![](_page_14_Picture_494.jpeg)

#### Energiezähler REG-K/3x230/16 A **Art-Nr. MEG6600-0603**

Merten GmbH

![](_page_15_Picture_2.jpeg)

![](_page_15_Picture_256.jpeg)

![](_page_15_Picture_257.jpeg)

![](_page_15_Picture_258.jpeg)

![](_page_15_Picture_259.jpeg)

## *Merten GmbH*

Merten GmbH, Fritz-Kotz-Str. 8, D-51674 Wiehl

www.merten.de

#### **Service Center (Warenrücksendung):**

Tele-+49 2261 702-204

fon: Telefax: +49 2261 702-136 E-Mail: servicecenter@merten.de

#### **Technische Auskünfte/InfoLine:**

Tele-+49 2261 702-235 fon:

Telefax: +49 2261 702-680

E-Mail: infoline.merten@schneider-electric.com